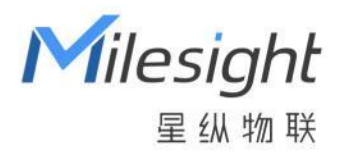

# 智能按键 WS101

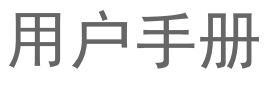

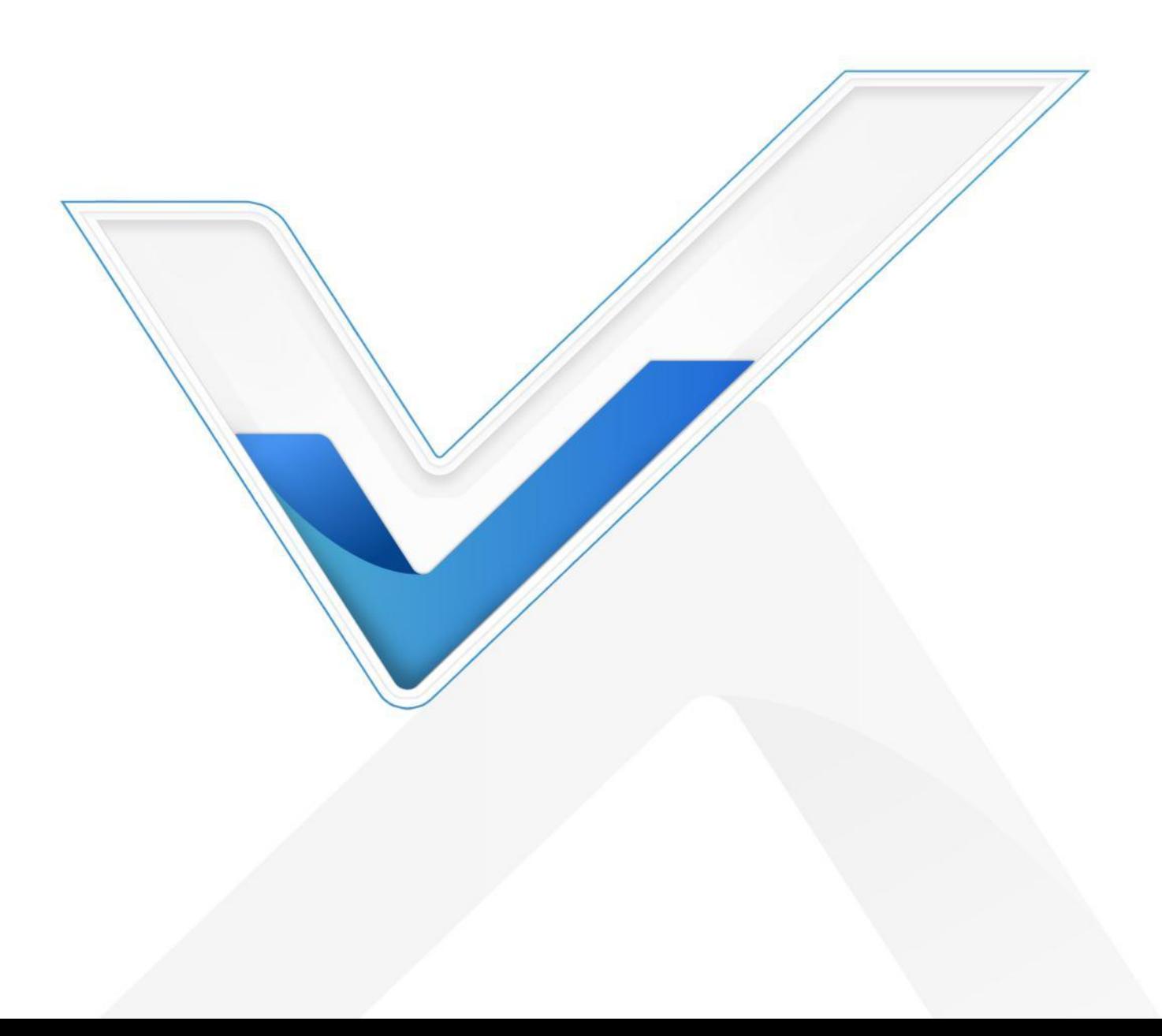

#### **安全须知**

Milesight

- 为保护产品并确保安全操作,请遵守本使用手册。如果产品使用不当或者不按手册要求 使用,本公司概不负责。
- 严禁拆卸和改装本产品。
- 请勿将产品放置在不符合工作温度、湿度等条件的环境中使用,远离冷源、热源和明火。
- 拆卸外壳时请勿遗漏内部的电子元件。
- 请勿使产品受到外部撞击或震动。
- 请勿将产品电池装反,否则可能导致产品烧坏。
- 为了您的设备安全,请及时修改设备默认密码(123456)。

#### **产品符合性声明**

WS101 系列符合 CE, FCC 和 RoHS 的基本要求和其他相关规定。

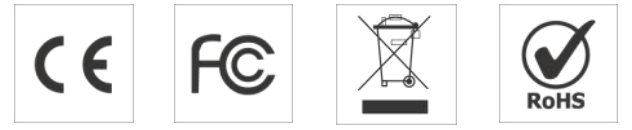

**版权所有© 2011-2022 星纵物联**

#### **保留所有权利。**

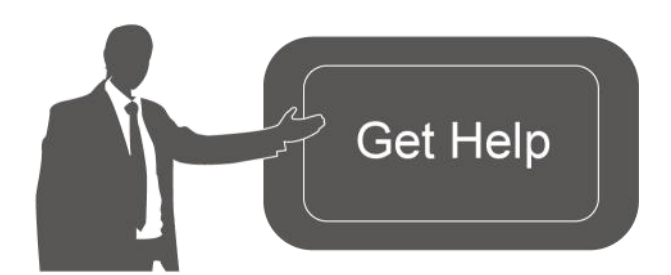

如需帮助,请联系

星纵物联技术支持: 邮箱:contact@milesight.com 电话: 0592-5023060 传真: 0592-5023065 总部地址:厦门市集美区软件园三期 C09 栋 深圳:深圳市南山区高新南一道 TCL 大厦 A709

#### **文档修订记录**

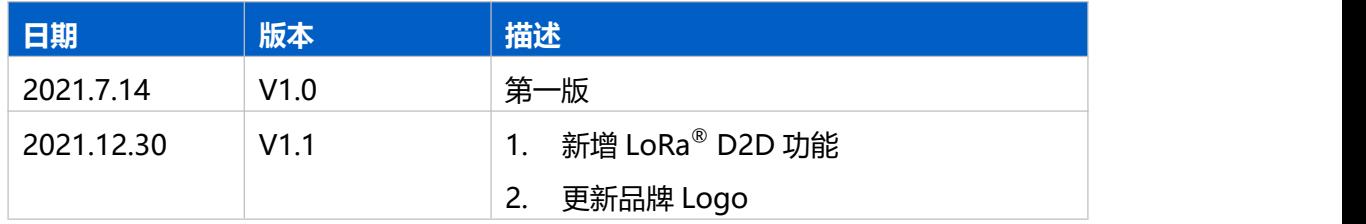

## **一、产品简介**

#### **1.1 产品介绍**

Milesight

WS101 是一款设计精巧的无线智能按键, 通过灵活的外置按键实现一键快速呼叫或一 键智能控制。产品内置 1650 毫安锂亚电池,可连续使用 5 年以上无需更换电池。WS101 基于 LoRa®通信技术,不仅支持标准 LoRaWAN®协议组网通信,也支持通过星纵物联 LoRa® D2D 协议实现设备间无网关直接通信,同时支持与星纵物联 LoRaWAN®网关及星 纵云平台共同构建智能物联网络,实现远程接收呼叫信息或联动其他智能设备。

#### **1.2 产品亮点**

- 一键响应: 一键呼叫/控制, 快速响应, 支持短按/长按/双击快按等多种信报类型
- 呼叫成功确认: LED 指示灯结合蜂鸣声提醒, 及时确认呼叫状态
- 通信时延低: 支持通过星纵物联 LoRa® D2D 协议实现设备间无网关直接通信
- 通信距离远: 空旷环境下最大通信距离可达 15 公里
- 超长待机: 功耗低, 内置 1650 毫安可更换锂亚电池, 可连续使用 5 年以上
- 精巧设计, 便携简装: 支持挂绳、3M 胶固定、螺丝固定等多种安装方式
- **●** 简单易用: 支持手机 NFC 快速配置
- 兼容性好:兼容标准 LoRaWAN®网关与第三方网络服务器平台,支持自组网
- 管理一体化:快速对接星纵物联 LoRaWAN®网关和星纵云平台,无需额外配置

### **二、产品结构介绍**

#### **2.1 包装清单**

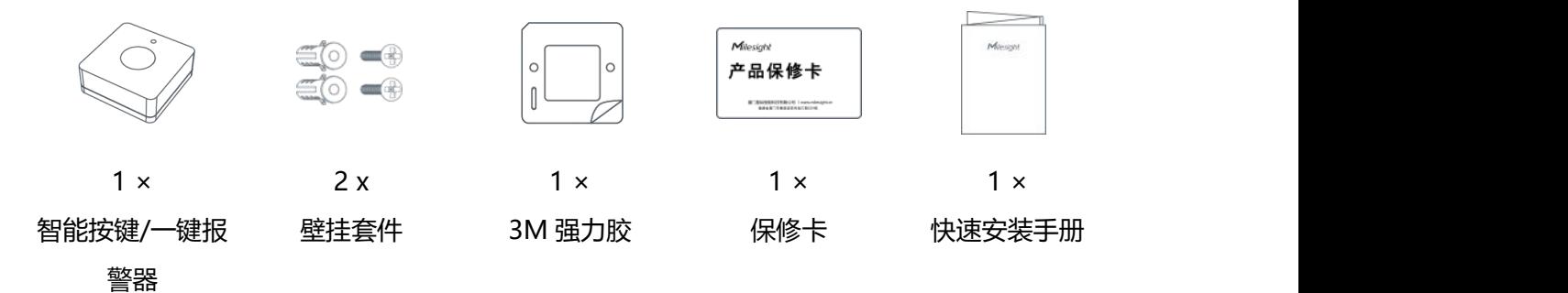

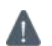

**如果上述物品存在损坏或遗失的情况,请及时联系您的代理或销售代表。**

### **2.2 外观概览**

**Milesight** 

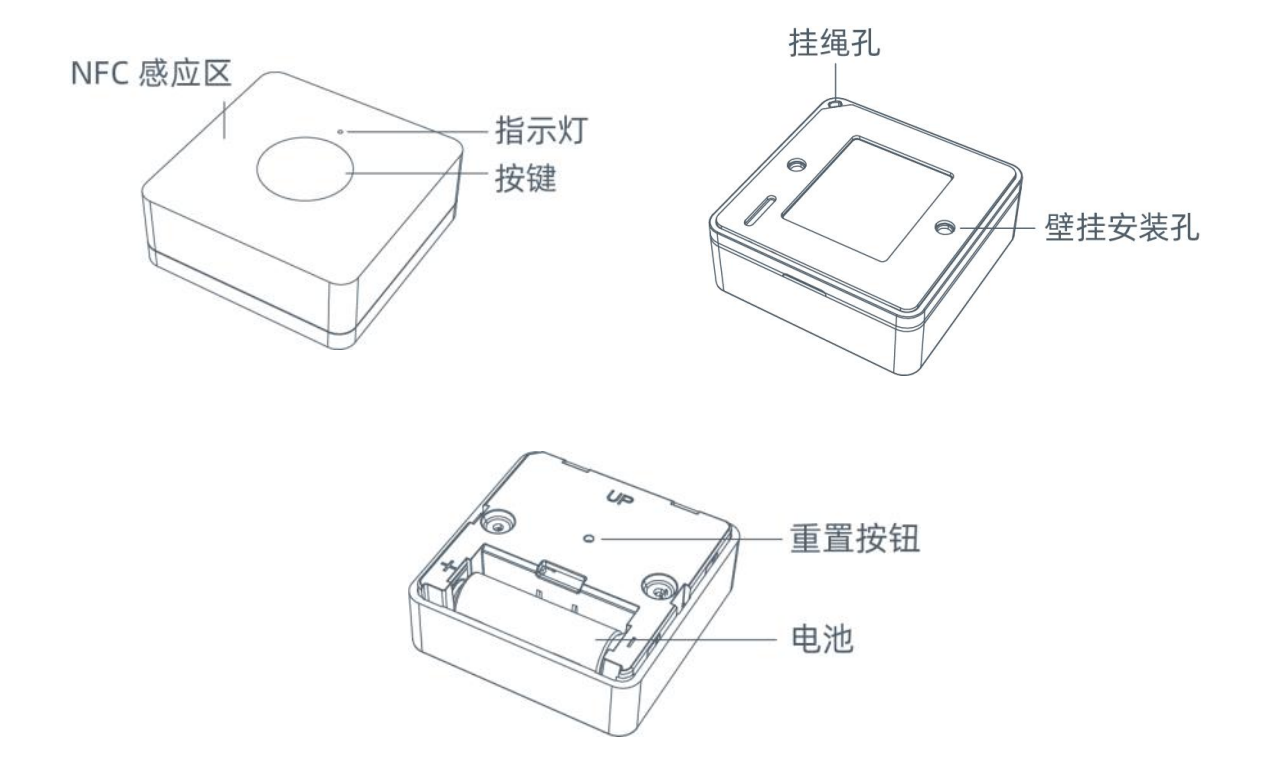

### **2.3 产品尺寸**

单位:mm

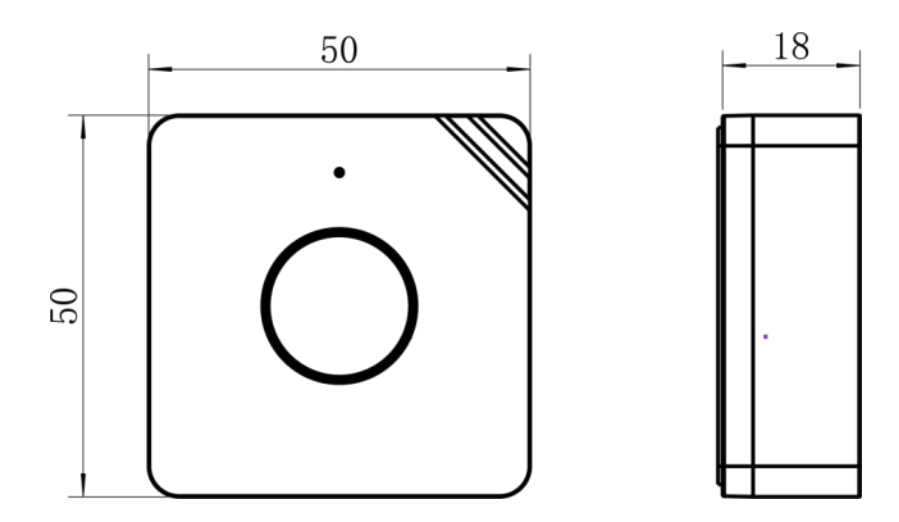

### **2.4 LED 指示灯**

Milesight

#### WS101 设备通过红绿双色 LED 灯分辨网络状态,重启,恢复出厂设置等多种状态变化。

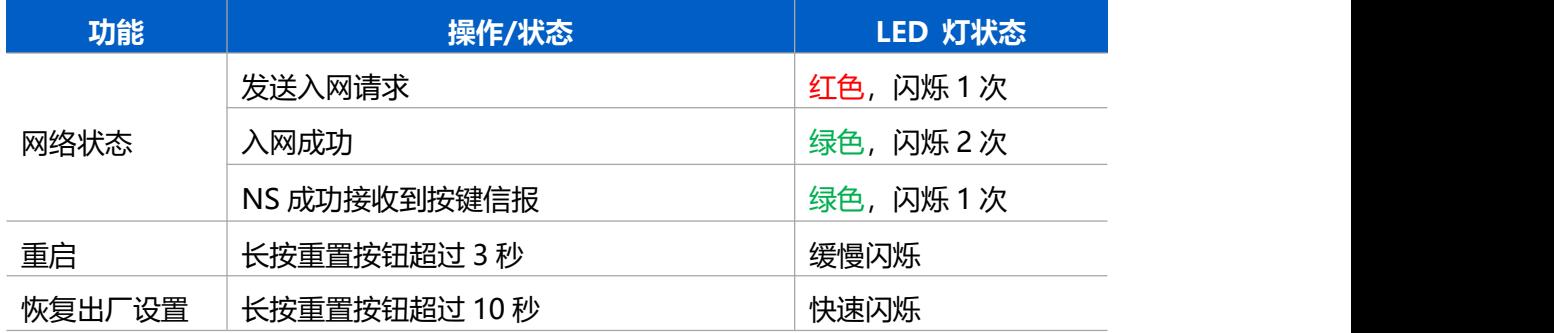

### **三、产品配置**

### **3.1 按键信报模式**

WS101 提供 3 种按键发信模式供用户定义不同内容,可根据不同的操作发送不同的信报。

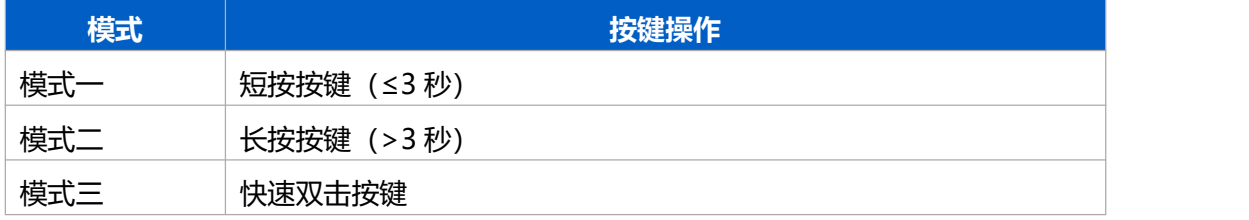

**注意**:

(1) 设备入网后,按键时,指示灯和蜂鸣器若启用则将同步响应。

(2) 按键信报被 NS 成功接收后,指示灯和蜂鸣器若启用则同步响应。

(3) 入网后指示灯响应绿色,未入网指示灯响应红色。

### **3.2 NFC 配置**

WS101 设备支持使用手机的 NFC 功能完成配置。

#### **步骤一:产品开机**

拉下电池绝缘片完成开机,开机时指示灯绿色常亮 3 秒。

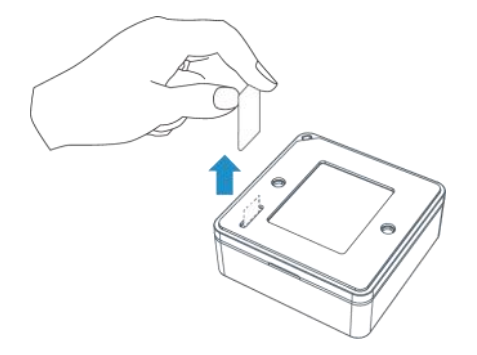

#### **步骤二:手机 NFC 配置**

#### **配置准备:**

Milesight

- **手机** (支持 NFC)
- Milesight ToolBox App: 可在星纵物联官网 (Android) 或苹果商店 (IOS) 下载

#### **配置步骤:**

- 1. 开启手机 NFC 功能后打开 Milesight ToolBox App;
- 2. 将手机的NFC区域紧贴在产品正面的NFC感应区几秒不动,即可获取产品的基本信息;
- 3. 在 App 上配置后紧贴产品的 NFC 感应区即可完成配置。第一次使用手机为设备配置时 需要输入密码进行验证,默认密码:123456。

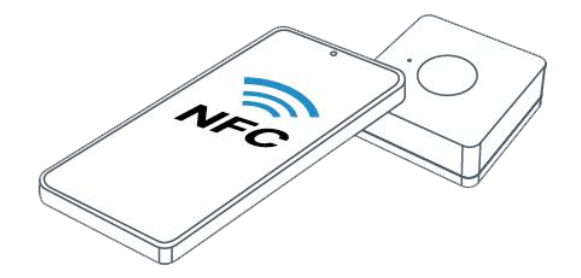

#### **注意:**

(1) 不同安卓手机的 NFC 区域不同,大致位于背部摄像头周围,具体请查询手机说明书或 咨询相关客服。

(2) NFC 读写失败后, 请将手机暂时远离设备再贴到设备上尝试。

(3) 设备也支持使用星纵物联专用 NFC 读卡器连接电脑进行配置,可联系星纵物联购买。 此外,设备还支持通过内置 TTL 串口连接电脑完成配置。

### **3.3 LoRaWAN ®基本配置**

WS101 LoRaWAN®系列设备连接到 LoRaWAN®网络前需要设置相关网络通讯参数 , 请根 据如下步骤完成 LoRaWAN ®网络配置。

1. 打开 ToolBox App 的"设置->LoRaWAN 设置"菜单设置设备的入网类型、Class 类型 以及配置入网所需的 App EUI、应用程序密钥等参数。以下参数可以保持默认不变但必须 和网络服务器上的配置相同。

**Milesight** 

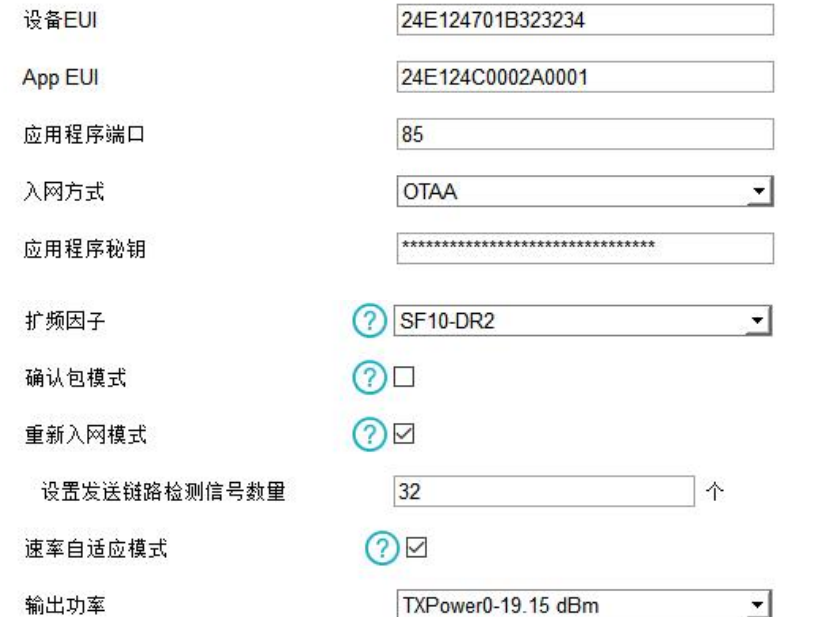

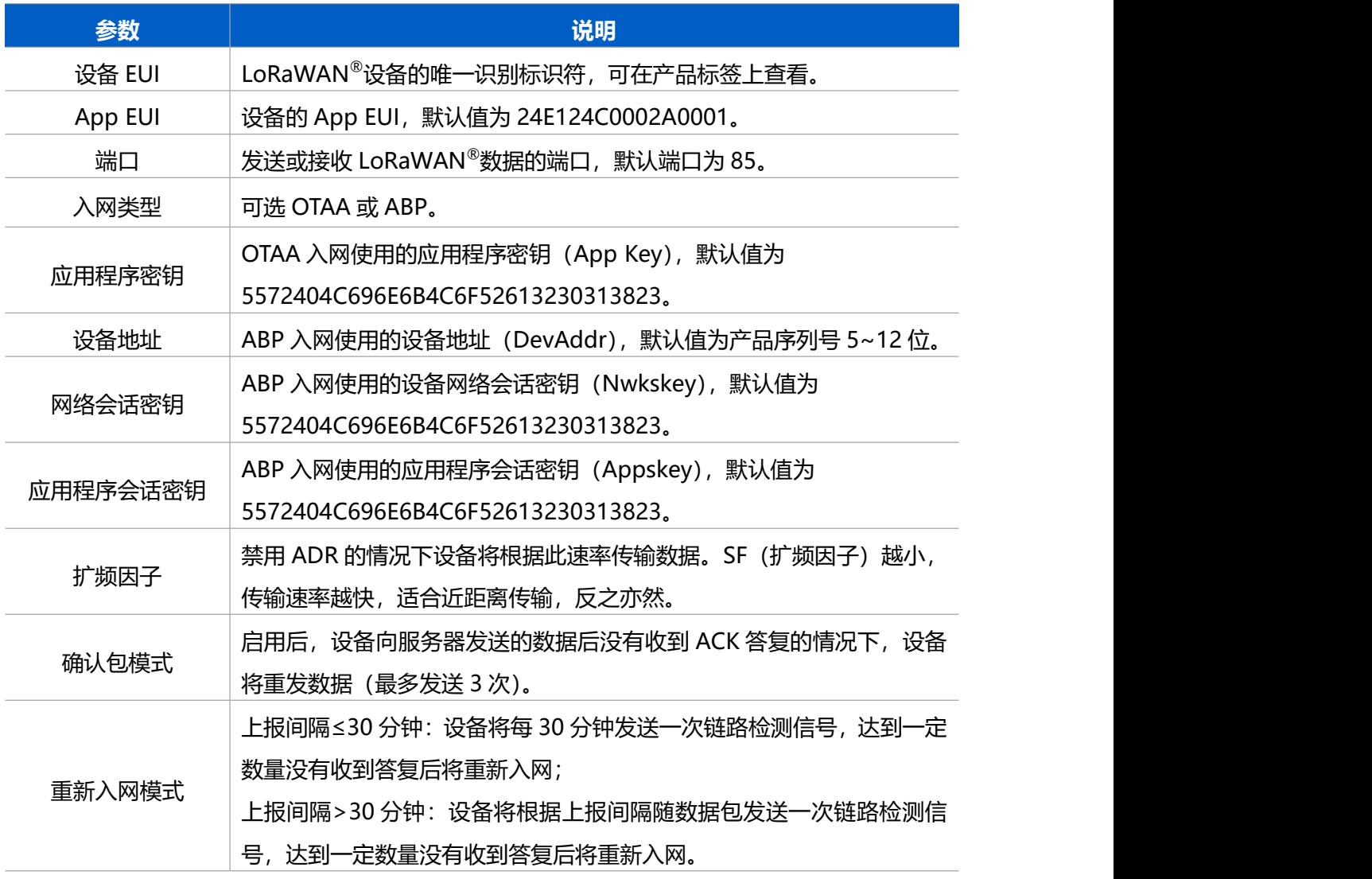

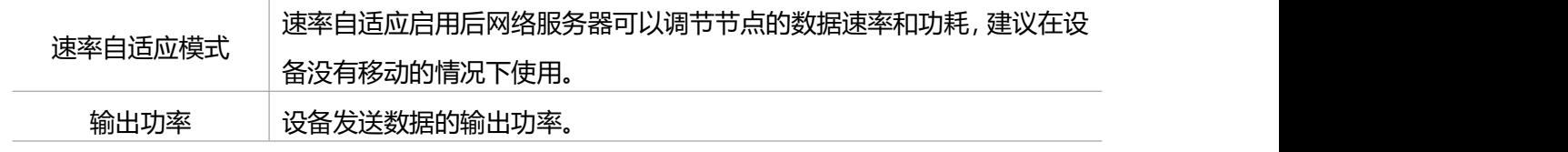

**注意:**

- (1) 如采购大量设备, 可联系星纵物联获取设备 EUI 等参数表格。
- (2) 如需随机 App Key 请在购买前联系星纵物联。
- (3)如使用星纵云管理 WS101 系列设备,请使用 OTAA 入网。
- (4) 仅 OTAA 入网类型下支持重新入网模式。
- 2. 在 ToolBox App 的"设置->LoRaWAN 设置"菜单设置设备发送数据使用的 LoRa 频段, 一般必须和 LoRaWAN ®网关使用的频段匹配。

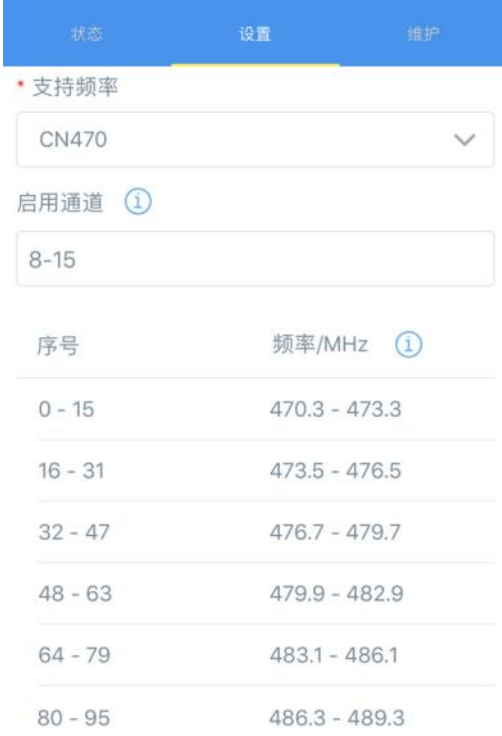

#### **配置示例:**

- 1, 40: 启用通道 1 和通道 40
- 1-40: 启用通道 1-40
- 1-40, 60: 启用通道 1-40 和 60
- All: 启用所有通道
- 空: 禁用所有通道

### **3.4 常用设置**

Milesight

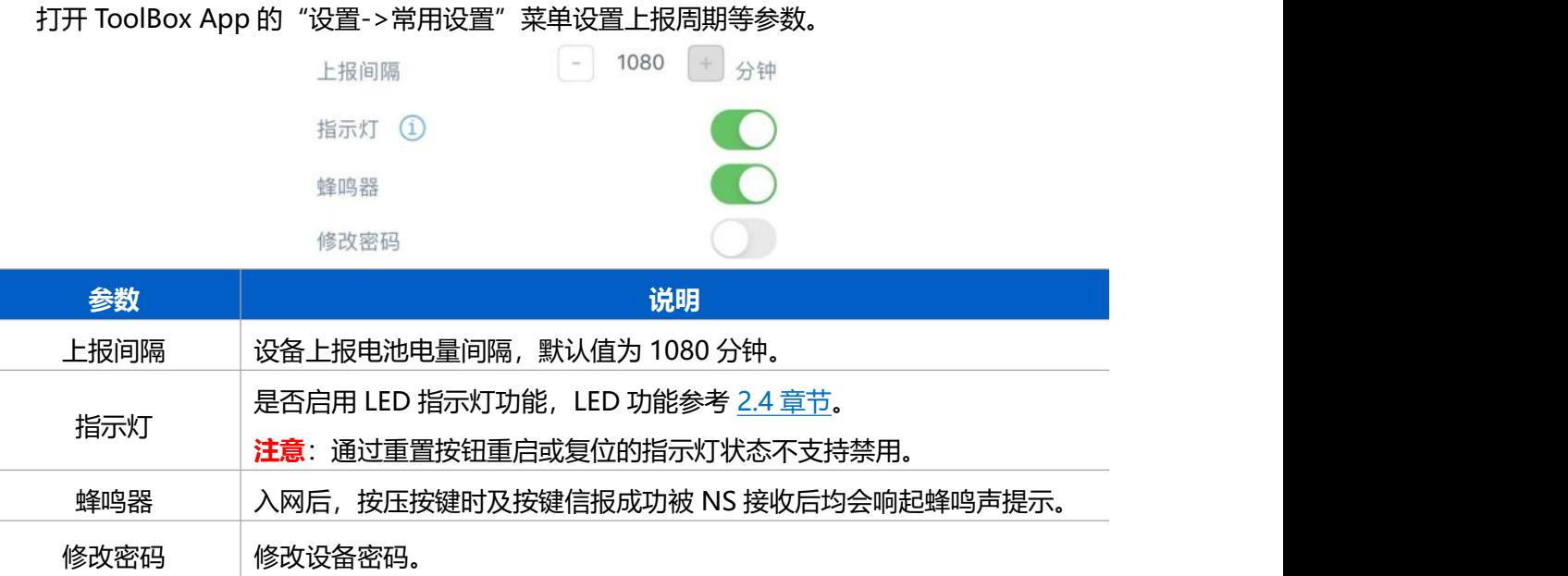

### **3.5 LoRa D2D 设置**

星纵物联自主开发的 LoRa® D2D 协议支持星纵物联物联网设备之间的无网关直接通信。当 WS101 启用 LoRa® D2D 功能后,可以作为 LoRa® D2D 主控端设备发送控制命令给 LoRa® D2D 被控端设备。

#### **配置步骤:**

- 1. 启用 LoRa® D2D 功能;
- 2. 配置 LoRa® D2D 密钥、数据速率、频率等参数;
- 3. 启用不同按键模式的 LoRa® D2D 功能并配置相应的控制命令。

#### **配置示例:**

短按 WS101, 设备将立即发送控制命令 1234 给相应被控端设备。

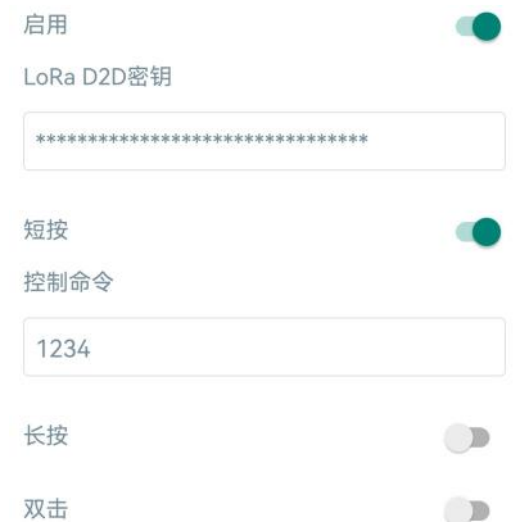

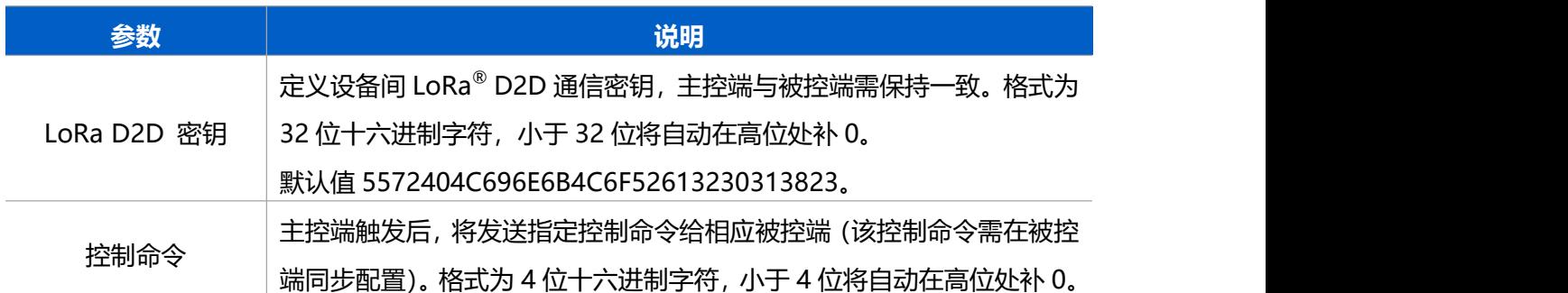

#### **注意:**

Milesight

- (1)  不同按键模式的 LoRa<sup>®</sup> D2D 功能默认关闭(默认使用 LoRaWAN<sup>®</sup>),启用后优先使 用 LoRa® D2D 功能,将不会使用 LoRaWAN®协议上报信息给网关和网络服务器。
- (2) LoRa® D2D 频率/速率同节点接收窗口 2 频率/速率。

#### **3.6 维护**

#### **3.6.1 升级**

步骤 1: 将固件下载到手机端;

步骤 2: 打开 ToolBox App, 点击"浏览"导入固件, 开始升级。

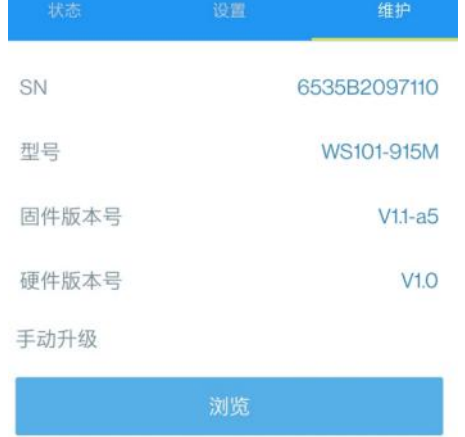

**注意**: 设备仅支持通过安卓版 Milesight ToolBox App 完成升级, 升级过程中请勿对 App 和设备进行其它任何操作。

#### **3.6.2 备份**

ToolBox App 支持备份 WS101 设备的配置并导入到其它设备中,可用于快速批量配 置。备份导入仅适用于型号和频段完全相同的设备。

1. 打开 App, 进入"模板"菜单, 将当前配置保存为新的模板到手机上;

2. 选择已保存的模板,点击"写入"后将手机贴到设备的 NFC 区域写入配置。

**注意:**在"模板"页面选择对应的模板条目,向左划动选择编辑模板名称或删除模板。点击

#### 对应的模板条目即可查看和编辑具体的模板内容。

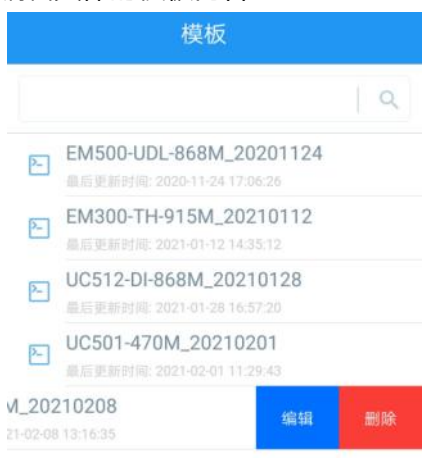

#### **3.6.3 重置**

可选择如下方法重置设备:

**硬件重置:**长按设备内部的重置按钮超过 10 秒,直到指示灯快速闪烁即可松开。 **ToolBox App 重置:**进入"设备->维护"菜单点击"重置"后将手机贴到设备的 NFC 区 域写入配置。

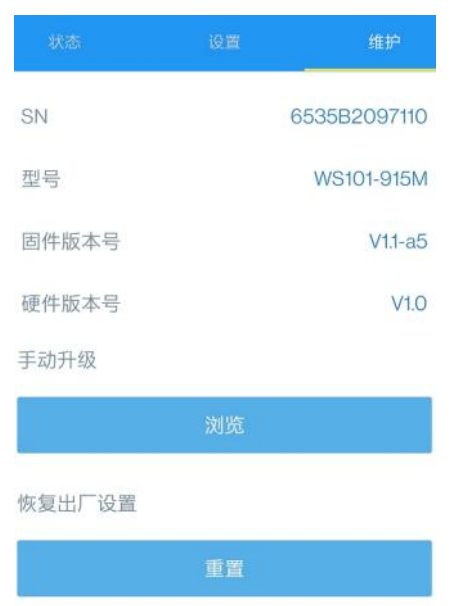

### **四、产品安装**

#### **方式一:3M 胶固定**

将 3M 胶贴到按键背面, 然后撕开另一面, 将按键贴到需要固定的位置。

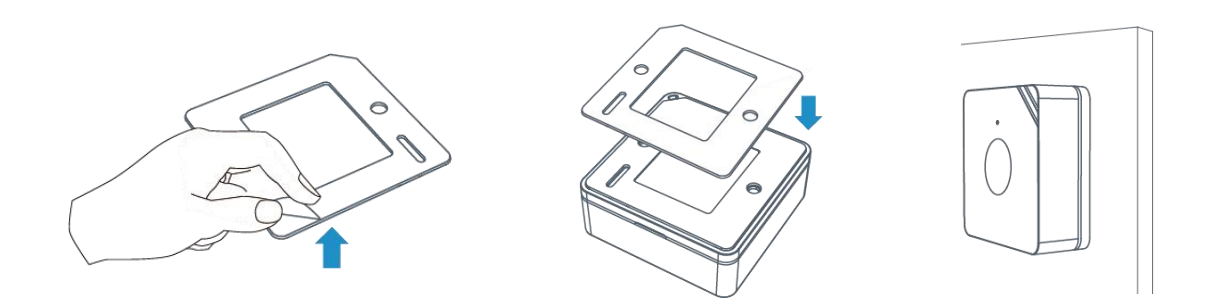

#### **方式二:螺丝固定**

将按键背面的外壳拆开,将膨胀螺栓打到墙上并用螺丝把外壳固定到膨胀螺栓内,最后将按 键固定到外壳上。

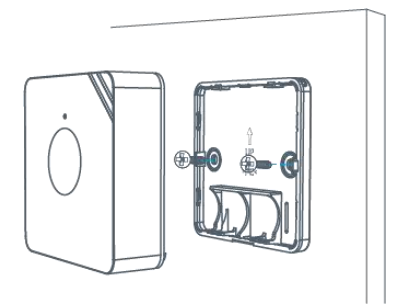

#### **方式三:挂绳**

将挂绳穿进设备一角的孔中,即可将设备通过挂绳绑到钥匙圈等其它配件上。

### **五、数据通信协议**

WS101 支持 LoRaWAN<sup>®</sup>通信或 LoRa<sup>®</sup> D2D 通信:其中 LoRa<sup>®</sup> D2D 通信请参考 <u>3.5 LoRa</u> D2D 设置;LoRaWAN ®通信格式如下。

设备上/下行数据均基于**十六进制格式**。数据处理方式**低位在前,高位在后**。

#### 上/下行指令基本格式

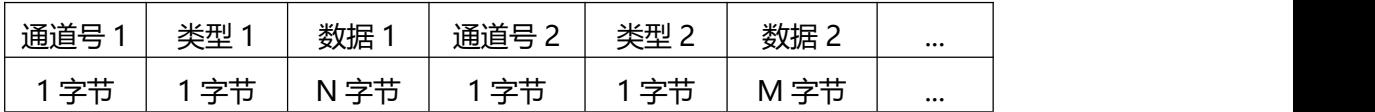

#### **5.1 设备信息**

设备信息在入网或重启时上报一次。

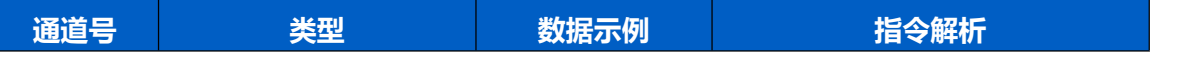

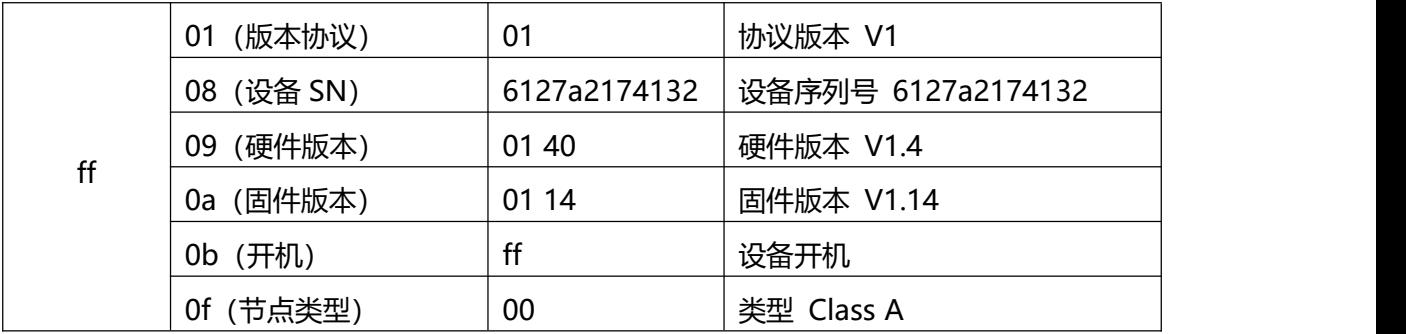

**示例**

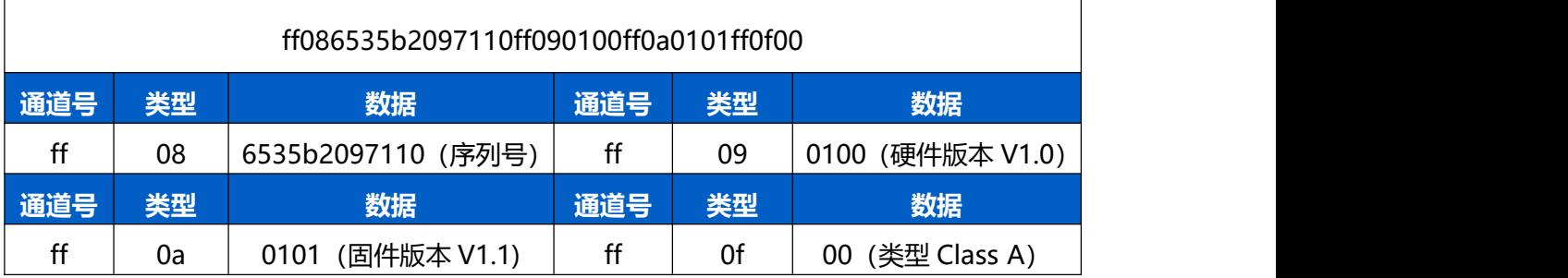

### **5.2 传感器数据**

1. 周期上报:根据上报周期定期上报电池电量。

2. 实时上报: 根据不同的按键动作实时上报按键信报。

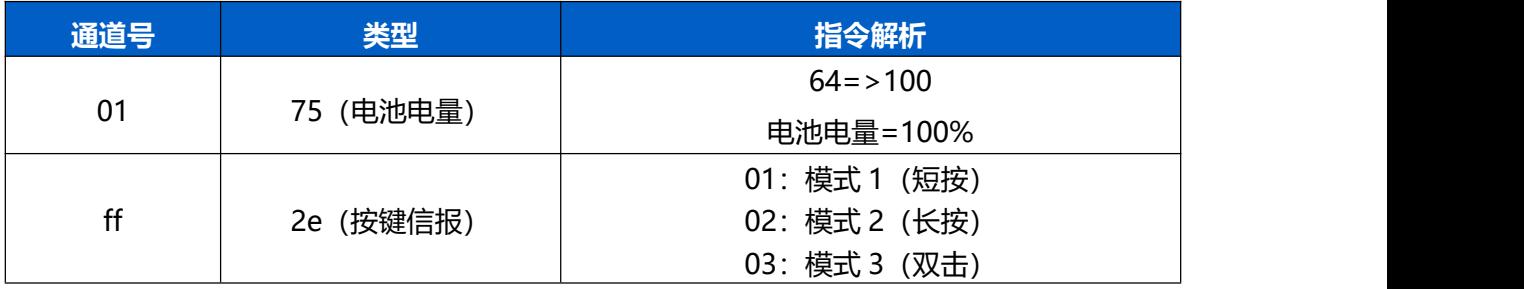

**示例**

周期上报

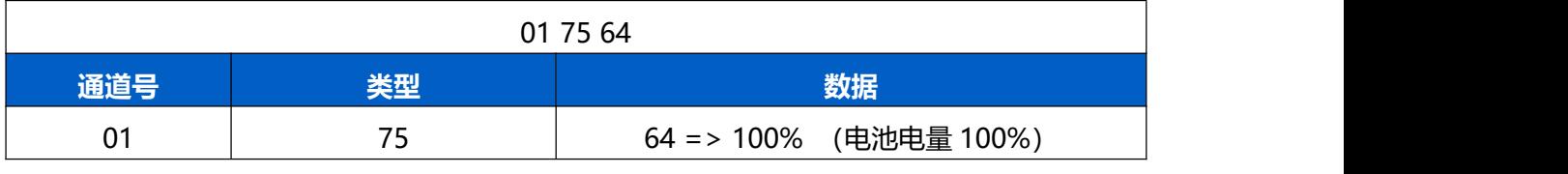

实时上报

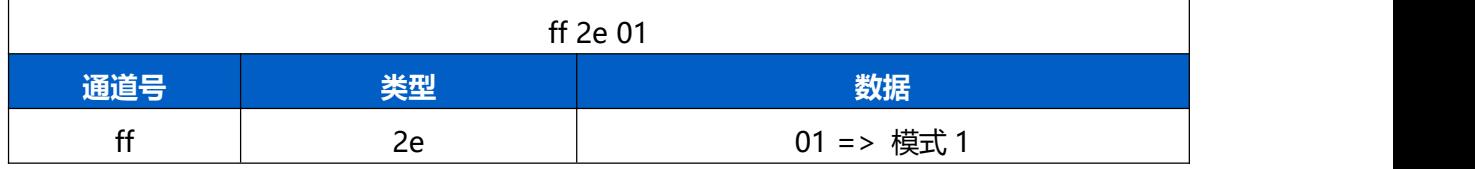

### **5.3 下行指令**

**Milesight** 

WS101 支持通过下行指令配置设备。

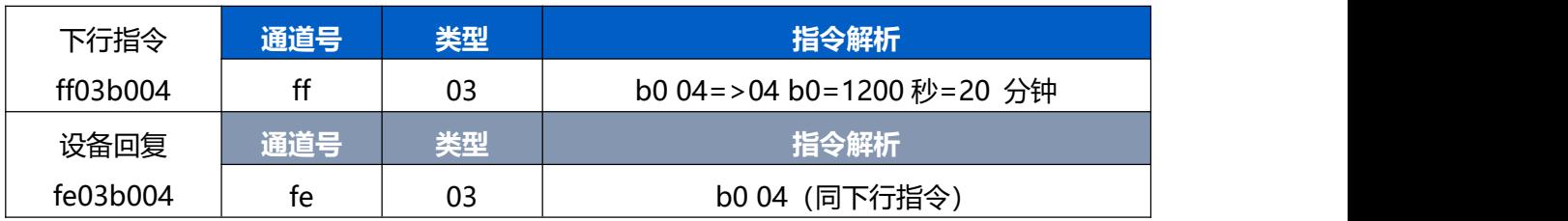

**注意:**

(1) 数据解析器示例可参考: <https://github.com/Milesight-IoT/SensorDecoders>。

(2) 下行指令为确认包模式时,设备执行指令后将立即发送回复包。